## WELCOME TO THE NET60 NETWORK - INTERNET

## 1. Locate your Modem

## 2. Physically Connect & Test

## 3. Wirelessly Deploy & Enjoy

- Your developer/ builder has opted to locate your internet modem within one of your bedroom cupboards, or general cupboard areas.
- Please locate the device, it should resemble the device below

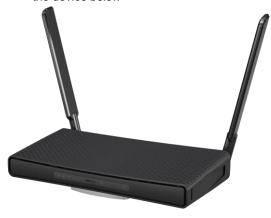

c) Once your device has been located please ensure it is turned on.

- a) Our technicians have preconfigured and installed your device for you to work on the net360 network. No further configurations or cabling will be required.
- a) Plug your laptop or PC into one of the data ports found within your apartment by using an ethernet cable. Please see the pictorial below that shows what a data point looks like along with an ethernet cable.

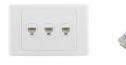

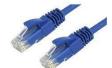

- b) Please test your internet service and ensure the service is running. Feel free to conduct a speed test via <u>www.speedtest.net</u>
- If your internet is not functioning please contact Net360 on 1300 NET360 or via the following link at: <a href="http://net360.link/support">http://net360.link/support</a>
- d) If your internet is functioning please proceed to step 3

 a) Once you have verified your internet is functioning we are ready to connect devices wirelessly.

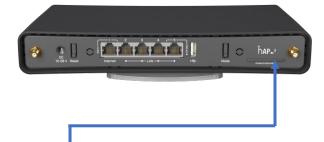

- a) Locate the information tab. Please extract this tab. Within it, you will find your wireless network name and your wireless network password.
- Follow the standard procedure of adding a wireless network on your PC or Laptop.
- You will also find a QR code to scan, to automatically set up wireless on your phone should you wish to use this feature.

Please note, the best performance will always be achieved by plugging directly into a physical data point, this will enable you to get the full benefit of your internet speeds.

Connecting to wireless will depend on your laptop, phone or devices signal strength as well as the acoustics of the apartment. This is not reflective of your internet service - this is reflective of your internal wireless signal.

If you are in a larger apartment or have issues getting signal throughout your entire dwelling, extenders can be purchased from the following location: <a href="https://net360.com.au/hardware-store/hardware-store-networking/">https://net360.com.au/hardware-store/hardware-store-networking/</a>